# Introduction

2025/08/13 00:09

In a warehouse or dispensary, stock may be received in 'bulk' (larger pack sizes) which then need to be physically and logically broken down in to smaller, 'issue size', packs before the stock is issued. It often makes sense to keep last-expiring stock in bulk quantities until closer to the time it will be issued:

- It makes for easier stock-taking; just counting the number of cartons, rather than working out how many inner packs are in the cartons, and then multiplying that by the number of cartons.
- If you will be splitting a stock line to move a carton(s) to a more accessible location for issue, then keeping the 'carton' pack size makes it easier to identify how much stock needs to be to split off.

In any case, whenever it is done, you will need to change the pack size of your stock.

It is important that changing pack size does **NOT** change the total amount of stock that you have. mSupply is carefully designed to ensure this.

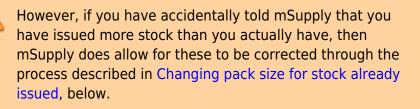

## Changing pack size for stock on hand

The pack size for Stock on hand is changed through either of two methods:

- Repack items
- Splitting a stock line

## Changing pack size for stock already issued

If your staff have forgotten to tell mSupply about the new pack size through a Repack or Split, then stock may be issued without noticing the large pack sizes.

In an pharmacy environment, the same could also be true if the 'Pack to one' preference has not been set. Most users tend to rely on the stock being introduced to the system in the correct pack sizes (suitable for patient consumption) and when this is not done, the dispenser doesn't pay attention to the pack sizes and accidentally tells mSupply that they are issuing stock with large pack sizes.

In both cases the customer or patient receives drug quantities that are generally much less than what mSupply has been told.

It is **much** better to take measures to ensure that these errors do not occur frequently, but if you find that you haven't, mSupply does have the facility to correct the pack size for stock that has already been issued. As you can imagine, this is a powerful and potentially harmful feature and so there is a special user permission to allow this. Only high level users should have the user permissions to carry out the task below.

#### **User permissions**

Firstly to correct pack sizes you need to have the following user permission :

• Can update pack size, cost and sell price

Do the following :

- View File > Edit Users...
- Double click on the user that requires the right to correct pack size mistakes.
- View the "Permissions" tab
- Make sure the permission "Can update pack size, cost and sell price" is ticked (see image below)

| General                                                                                                    | Distances Permissions (2) Permissions (                                                                                                    | 3) Log-on modes Details                                                                                                    |  |  |  |  |
|----------------------------------------------------------------------------------------------------|----------------------------------------------------------------------------------------------------|----------------------------------------------------------------------------------------------------|--|--|--|--|
| Ordering                                                                                                    |                                                                                                    | Goods receiving                                                                                                    |  |  |  |  |
| View purchase orders<br>Delete purchase orders<br>Edit purchase orders<br>Edit purchase order pricing<br>Manage tenders                                                                                                    | <ul> <li>Create purchase orders</li> <li>Confirm purchase orders</li> <li>Create &amp; edit backorders</li> <li>Create new quotes</li> <li>Edit &amp; delete quotes</li> </ul>                                                                                                    | View goods received<br>Add/edit goods received                                                                                                    |  |  |  |  |
| <ul> <li>Finalize purchase orders</li> </ul>                                                                                                    | Duplicate purchase orders                                                                                                    | Special                                                                                                    |  |  |  |  |
| items                                                                                                    | C cohiere barciant aracis                                                                                                    | Add / edit currencies                                                                                                    |  |  |  |  |
| <ul> <li>Create new items</li> <li>View items</li> <li>Edit items</li> <li>Duplicate items</li> <li>Create repacks</li> <li>Edit repacks</li> <li>Edit repacks</li> <li>View pricing information for items</li> <li>Edit item units list</li> <li>Merge two items</li> <li>Add / edit departments</li> </ul> | <ul> <li>View inventory adjustments</li> <li>Enter inventory adjustments</li> <li>Edit Inventory adjustments</li> <li>View cost prices of stock</li> <li>Edit item names, codes and units</li> <li>Vew DDD information for items</li> <li>Manage item access</li> <li>Manage drug interaction groups</li> <li>Manage locations</li> <li>Make item in-active</li> </ul> | <ul> <li>Add / edit reminders</li> <li>Add / edit misc labels</li> <li>Add / edit abbreviations</li> <li>Add / edit abbreviations</li> <li>Add / edit prescribers</li> <li>Add / edit transaction categories</li> <li>Add / edit contacts</li> <li>Merge prescribers</li> </ul> Tenders Create & edit tenders |  |  |  |  |
| Modify sell and cost prices of existing st                                                                                                    | ock                                                                                                    | All on                                                                                                    |  |  |  |  |
| Supplier invoices with issued stock Can update pack size, cost and sell prio                                                                                                    | *                                                                                                    |                                                                                                    |  |  |  |  |

## Locating the item

For this tutorial let's assume that we are inside a pharmacy where Amoxicillin 250mg tab/cap should have been introduced as single tablets rather than boxes of 100 tablets. The pharmacy never has to dispense the whole bottle (100 tablets) to one patient.

View the item where the pack size needs to be adjusted :

- Item > Show items... from the mSupply menu. Use the search filter
- Navigate to the item in the list and double click.
- Go to the "stock" section. View the image below:

| 00             |                |                |           |           | Item d                | letails       |                 |               |              |           |         |              |
|----------------|----------------|----------------|-----------|-----------|-----------------------|---------------|-----------------|---------------|--------------|-----------|---------|--------------|
| General        | <u>⊜</u> ⊨ Ite | m name Am      | oxicillin | 250mg ta  | b/cap                 |               |                 |               | Store:       | General   |         | \$           |
| disc<br>Jsage  |                | 4              | 6         | ٨.        | 5                     | 1             |                 |               |              | a         |         |              |
| tock           | Show zero line | es Print       | 5         | plit      | Update sel            | )<br>I prices | Show related in | nunices       | Consoli      | j<br>doto |         |              |
| edger          | Line Available |                |           |           |                       |               |                 |               |              |           | Cantore | Total Volume |
| uotes          | Line Available | 13 10          |           | Batch     |                       | arbuck        | Manufacturer    | Location      |              |           | Status  |              |
| ckorders       | 2 100000       |                | 1 0       |           | 01/01/2008 31/12/2014 | acmep         |                 | ~             | 343.00       |           |         | 0            |
| otes           | 2 100000       | 100000         |           | 093333    | 51/12/2014            | acmep         |                 |               | 344.00       | 370.40    |         | 0            |
| concile        |                |                |           |           |                       |               |                 |               |              |           |         |              |
| I of materials |                |                |           |           |                       |               |                 |               |              |           |         |              |
| rchase Orders  |                |                |           |           |                       |               |                 |               |              |           |         |              |
| der options    |                |                |           |           |                       |               |                 |               |              |           |         |              |
| spensing       |                |                |           |           |                       |               |                 |               |              |           |         |              |
| porting        |                |                |           |           |                       |               |                 |               |              |           |         |              |
| 9              |                |                |           |           |                       |               |                 |               |              |           |         |              |
| я              | Stock          |                |           |           |                       |               |                 | Non stock     | items        |           |         |              |
| ores           | Minimum s      | tork           | 0         | Total sto | ck value 34           | 404 459 0     | 0               | Non s         | tock item    |           |         |              |
|                |                |                | _         |           |                       |               |                 | Default o     |              |           |         |              |
|                | Stock on h     | and 10         | 1,300     | Average   | unit cost             | 339.6         | 2               |               | ustomer      |           |         |              |
|                | Stock on o     | rder           | 0         | Total     | Volume                | 0.0           | 0               | None          |              |           | _       |              |
|                | Months Cover   | ,              |           |           |                       |               |                 |               |              |           |         |              |
|                | Based on       |                | months u  |           | C.1                   |               | clude stock wi  | the number of | ate loce the | -         | 3 mo    | nths         |
|                | based on       | 0 ÷            | months u  | sage:     | Calculate             |               |                 |               |              | _         | -       | ntns         |
|                | F              | or stock on ha | nd 0      |           |                       | G             | enerating an or | der for       |              | 0 days st | ock     |              |
|                | Includir       | ng stock on or | der 0     |           |                       |               | w               | vill order a  | quantity of  | 0         |         |              |
| Delete         |                |                |           |           |                       | OK            | & Previous      |               | & Next       | Can       | rel     | ОК           |
| Derete         |                |                |           |           |                       | OK            | arrevious       |               | AHCAL        | Can       |         |              |

The image above shows that a batch of Amoxicillin 250mg tab/cap has been received in packs of "100".

Double click on this stock line and view the ledger associated with this batch:

| Last update: 2018/08/02 23:27 | faq:how_to_correct_packsize https://docs.msupply.org.nz/faq:how_to_correct_packsize?rev=1533252435 |
|-------------------------------|----------------------------------------------------------------------------------------------------|
|-------------------------------|----------------------------------------------------------------------------------------------------|

|               |            | Ge               | nera | a Lei   | iger   | status Re  | ference doo | tuments |         |      |      |        |
|---------------|------------|------------------|------|---------|--------|------------|-------------|---------|---------|------|------|--------|
| Juantity acco |            |                  |      | -       | _      | <u>_</u>   |             | 200     |         |      |      |        |
| Total Quant   | ity 1300   | Y                |      |         |        |            |             | Avail   | lable 3 | 300  |      |        |
| Date          | Invoice    | Name             | Тур  | e In/Ou | t Stat | Expiry     | Batch       | Quan    | Pack    | Cost | Seli | Exten  |
| 5/02/2007     | 10         | Arbuckle distrit | si   | in      | cri    | 01/01/2008 | b39399      | 200     | 100     | 343  | 343  | 68600  |
|               | 15         | Pharmacy         | ci   | out     | 59     | 01/01/2008 | b39399      | 10      | 100     | 343  | 343  | 343(   |
| 4/05/2011     | 16         | Blue Cross hosp  | ci   | out     | cn     | 01/01/2008 | b39399      | 100     | 100     | 343  | 343  | 34300  |
| 4/05/2011     | 16         | Inventory adjus  | SC   | out     | cn     | 01/01/2008 | b39399      | 80      | 100     | 343  | 343  | -2744( |
| 3/02/2012     | 17         | Smith, John      | ci   | out     | cn     | 01/01/2008 | b39399      | 5       | 100     | 343  | 343  | 1715   |
| 3/02/2012     | 18         | Parker, Jennie   | ci   | out     | cn     | 01/01/2008 | b39399      | 2       | 100     | 343  | 343  | 686    |
|               |            |                  |      |         |        |            |             |         |         |      |      |        |
|               |            |                  |      |         |        |            |             |         |         | _    |      |        |
| Item stock li | ine ledger | r S              |      |         |        |            |             |         |         |      |      |        |
| Total Quar    |            |                  |      |         |        |            |             | Ava     | ilable  | 300  |      |        |
| Reconcile fro | om start ( | of year          |      |         |        |            |             |         |         |      |      |        |
| Total Quar    |            | 11               |      |         |        |            |             | Ava     | ilable  | 300  |      |        |
| Torial Quar   | and you    | <i>w</i>         |      |         |        |            |             |         | manne   | 300  |      |        |

The image above shows that two patients (John Smith and Jennie Parker) were issued in total 500 and 200 tablets when the correct amount should have been 5 and 2 tablets. Let's assume that the pack size on all should in fact be "1"

Now close the item stock line details window and view the item again.

#### Getting to the source

To correct the pack size from "100" to "1", we now need to locate the invoice that initially introduced this batch (b39399) of Amoxicillin 250mg tab/cap to our stock.

Do the following :

- Get back to the item detail window showing the batch lines.
- Select the batch line.
- Then click on the "Show related invoices" icon
- You will now be presented with a list of invoices connected to this particular batch of stock.

| 000                                                                            | Item detail                                                                                                    | s                                                                                                    |  |  |  |  |  |  |
|--------------------------------------------------------------------------------|----------------------------------------------------------------------------------------------------|----------------------------------------------------------------------------------------------------|--|--|--|--|--|--|
| eneral<br>lisc<br>sage<br>tock                                                 | Item name Amoxicillin 250mg tab/cap                                                                                                    | s Show related invoices                                                                                                 |  |  |  |  |  |  |
| dger                                                                           | Line Available Total Pack Hold Batch Expdate Supp                                                                                                    | lier Manufacturer Location Cost Price Sell Price Status Total Volume                                                    |  |  |  |  |  |  |
| iotes<br>ckorders<br>concile<br>I of materials<br>rchase Orders<br>der options |                                                                                                    | A 341.00 343.00 0<br>mep 344.00 378.40 0                                                                                |  |  |  |  |  |  |
| Dispensing<br>Reporting<br>Log<br>CST<br>Stores                                | Stock                                                                                                    | Non stock items                                                                                                    |  |  |  |  |  |  |
|                                                                                | Minimum stock         0         Total stock value         34,404,459.00         Non stock item           Stock on hand         101,300         Average unit cost         339.62         Default customer           Stock on order         0         Total Volume         0.00         None |                                                                                                    |  |  |  |  |  |  |
|                                                                                | Months Cover Based on 0 + months usage: Calculate For stock on hand 0 Including stock on order 0                                                                                                    | Exclude stock with expiry date less than 3 months<br>Generating an order for 0 days stock<br>will order a quantity of 0 |  |  |  |  |  |  |
| Delete                                                                         |                                                                                                    | will order a quantity of 0 OK & Previous OK & Next Cancel OK                                                            |  |  |  |  |  |  |

### Locating the stock introducing invoice

From the list of invoices we now need to view the invoice that initially introduced the stock.

The image below contains customer and patient invoices ("ci" type), an inventory adjustment ("sc" type) and a supplier invoice ("si" type). The supplier invoice has been highlighted.

... ... Z 1 1 2 • 6 \*\* T Finalize Duplicate Customise Modify Expert to MYCE Print Cancel Find Order by Filters Sum. Type Sta Their ref PS printed dt. Name Entered Confirmed Total \* Types m Corr Exp btch 77518 3933 Customer Impices Pharmacy ng cn 15 16 3875.9 24/05/2011 ti. Supplier Involces Blue Cross hospital ci 24/05/2011 24/05/2011 37072 po882 24/05/2011 Express Courier please inventory adjusts Inventory adjustments SC. cn 24/05/2011 24/05/2011 16 -27620 Reduced stock 0 Supplier credits 13/02/2012 13/02/2012 Smith, John d CD 17 1715 Parker, Jermie tn 13/02/2012/13/02/2012 18 686 **Customer** credits ÷. Builds Repacks 4 Find\_ . By date. . By Status My transaction · My custom filters 1/6/34

Double click on the line for the supplier invoice to open it.

### Viewing the invoice

View the invoice and you will see one or more lines showing items that have been introduced to stock.

Among them will be one containing the item you're interested in - make sure you identify the right one because there could be more than one batch of that particular item. For this example the invoice only contains one line. This invoice line was responsible for introducing an unsuitable pack size for dispensing purposes.

Double click on the line to open up the supplier invoice line:

|           | -        |            |           |     |        | CALCELED AND AND AND AND AND AND AND AND AND AN | invoice     |            |            |                           |                 |  |  |
|-----------|----------|------------|-----------|-----|--------|-------------------------------------------------|-------------|------------|------------|---------------------------|-----------------|--|--|
| Name      | Arbuckle | distributi | on        | 1   |        | Entry da                                        | ite : 05/02 | /2007      |            | Colou                     | r: Black        |  |  |
| Their ref | b933     |            | arbuck    |     | Co     | nfirm da                                        | ite : 05/02 | /2007      | - tr       | woice number              |                 |  |  |
| omment    | Short Ex | piry       |           | 4   | 1      |                                                 |             |            |            |                           | is : cn         |  |  |
|           |          |            |           |     | Cate   | gory T                                          | lone        |            |            | ods receive l             |                 |  |  |
| 8         | 0.       |            |           |     | Catt   | adora Ci                                        | worne       |            | • Purc     | hase Order I<br>Entered b |                 |  |  |
| lew line  | Delete I | ne         |           |     |        |                                                 |             |            |            |                           | re : General    |  |  |
|           |          |            | General   | Sum | mary b | y Item                                          | Summar      | y by Batch | Price      |                           |                 |  |  |
| Li Loc    |          |            | tem Name  |     | Qty    | Pack                                            | Batch       | Expiry     | Cost Price | Sell Price                | Price extension |  |  |
| 1 A       | Amoxic   | illin 250m | g tab/cap |     | 268    | 100                                             | 639399      | 01/01/200  | 8 343.00   | 343.00                    | 58,500.00       |  |  |
|           |          |            |           | _   |        |                                                 |             |            |            |                           |                 |  |  |
|           | _        |            |           | _   |        |                                                 |             |            |            |                           |                 |  |  |
|           |          |            |           |     |        | -                                               |             |            |            |                           |                 |  |  |
|           |          |            |           | -   |        |                                                 |             |            |            |                           |                 |  |  |
|           |          |            |           |     |        |                                                 |             |            |            |                           |                 |  |  |
|           |          |            |           |     |        |                                                 |             | -          |            |                           |                 |  |  |
|           |          |            |           |     |        |                                                 |             |            |            |                           |                 |  |  |
|           |          |            |           |     |        |                                                 |             |            |            |                           |                 |  |  |
|           |          |            |           |     |        |                                                 |             |            |            |                           |                 |  |  |
|           |          |            |           | _   |        |                                                 |             |            |            |                           |                 |  |  |
|           | -        | Other cl   | arges     |     |        |                                                 |             |            |            |                           |                 |  |  |
| 2 🗉       | 1        | item(s);   | -         |     |        |                                                 |             | 12         |            | Subtotal: 68,600.00       |                 |  |  |
|           |          | Amount:    |           | 0.0 | 0      |                                                 |             | -          |            | 13 % tax                  |                 |  |  |
|           |          |            | 2         |     |        |                                                 |             |            |            | Total                     | 77,518.00       |  |  |
| Hold      | Expo     | ort batch: | 0         |     |        |                                                 |             |            |            |                           |                 |  |  |

#### Correcting pack size

You should now see a window similar to the image below :

| Item                           | Amoxicillin 250mg tal | o/cap                        |           |                                                                                                    | -         |
|--------------------------------|-----------------------|------------------------------|-----------|----------------------------------------------------------------------------------------------------|-----------|
| Quantity                       | 200 Juits i           | ssued: 197                   | amo2      | Contraction of the second second second second second second second second second second second second second s | New item  |
| Pack size                      | 100 <b>)</b> ea       |                              |           |                                                                                                    |           |
| Total quantity:                | 20000                 |                              | Lo        | cation A                                                                                                    | - S       |
| Batch                          | b39399                |                              | Volume pe | r pack                                                                                                    | 0 m3 😂    |
| Expiry                         | 01/01/2008            | Adjusted local cost<br>(USD) | % Margin  | Sell price                                                                                                    |           |
| nvoice line unit cost<br>(USD) | 343.00                | 343.00                       | 0.00      | 343.00                                                                                                    |           |
|                                | Pack to one           | (                            | Cancel    | ок                                                                                                    | OK & Next |

For this example lets assume that the total quantities are correct. Here we did indeed receive 20,000 tablets. So we are going to make the following adjustments.

The step below is only possible if you have the user permission "Can update pack size, cost and sell price" set as described above. If this permission is not set, the pack size is disabled but still viewable.

Below we have changed the packsize to "1" and pushed the quantity to 20,000

So, as before, the total tablets we have received is :  $20,000 \times 1 = 20,000$ 

Click "OK" to save the changes.

|                                 | Ad                    | d/edit supplier invo         | oice line       |             |
|---------------------------------|-----------------------|------------------------------|-----------------|-------------|
| Item                            | Amoxicillin 250mg tab | /cap                         |                 | •           |
| Quantity                        | 20000 Units is        | sued: 197                    | amo250t         | New item    |
| Pack size                       | 1 ea                  |                              |                 |             |
| Total quantity:                 | 20000                 |                              | Location        | A 🕥         |
| Batch                           | b39399                |                              | Volume per pack | 0 m3 🕞      |
| Expiry                          | 01/01/2008            | Adjusted local cost<br>(USD) | % Margin        | Sell price  |
| Invoice line unit cost<br>(USD) | 343.00                | 343.00                       | 0.00            | 343.00      |
|                                 | Pack to one           |                              | Cancel O        | K OK & Next |

We are done. Close the invoice.

#### **Review of the changes**

Now, to see the result of the pack size adjustment, view the item and its ledger associated with batch "b39399":

| Stack         05/02/2007         10 Arbuckle district si         in         on         01/01/2008         b39399         20000         1         s           Minimum stock         0         Total stock value         41,11         Stock on hand         101,100         Average unit cost         15         Pharmacy         ci         out         ng         01/01/2008         b39399         10         1         3           Stock on hand         101,100         Average unit cost         24/05/2011         16         Blue Cross hos, ci         out         on         01/01/2008         b39399         10         1         3           Monthe Cover         0         Total Volume         13/02/2012         15         Immine         ci         out         cn         01/01/2008         b39399         80         1         3           Monthe Cover         3/02/2012         16         Inventory adjus sc         out         cn         01/01/2008         b39399         3         1         3           Monthe Cover         3/02/2012         18         Inventory adjus sc         out         cn         01/01/2008         b39399         3         1         3           Based on         0         2         months usa                                                                                                    |                                                                                                    |
|----------------------------------------------------------------------------------------------------|----------------------------------------------------------------------------------------------------|
| International in an anticitation of the stock of the stock of the |                                                                                                    |
| Stock       Total Quantity 19813       Available 198         Stock       Total Quantity 19813       Available 198         Minimum stock       0       Total stock value       41,11         Stock on hand       101,300       Average unit cost       101,400x18 district si       in       ci       01/01/2008 b39399       101,31       3         Stock on hand       101,300       Average unit cost       15       Pharmacy       ci       out       01/01/2008 b39399       101,31       3         Months Cover       0       Total Volume       13/02/2012       15       Pharmacy       ci       out       cn       01/01/2008 b39399       101,31       3         3/02/2012       17       Smith, John       ci       out       cn       01/01/2008 b39399       101,31       3         3/02/2012       18       Parker, Jennie       ci       out       cn       01/01/2008 b39399       3       3         3/02/2012       18       Parker, Jennie       ci       out       cn       01/01/2008 b39399       3       3         3/02/2012       18       Parker, Jennie       ci       out       cn       01/01/2008 b39399       3       3         3/02/2012       18                                                                                                    |                                                                                                    |
| Stock         0         Total stock value         41,11           Stock on hand         101,100         Average unit cost         15         Pharmacy         ci         out         sg         01/01/2008         539399         100         1         3           Stock on hand         101,100         Average unit cost         324/05/2011         16         Blue Cross hosp ci         out         cn         01/01/2008         539399         100         1         3           Months Cover         0         Total Volume         13/02/2012         17         Immit, John         ci         out         cn         01/01/2008         539399         80         1         3           Months Cover         33/02/2012         16         Immentory adjus sc         out         cn         01/01/2008         539399         80         1         3           13/02/2012         18         Parker, jennie         ci         out         cn         01/01/2008         539399         3         1         3           13/02/2012         18         Parker, jennie         ci         out         cn         01/01/2008         539399         3         1         3           13/02/2012         18         Parker, jenni                                                                                                    | 803                                                                                                    |
| Minimum stock         0         Total stock value         41,13           Stock on hand         101,000         Average unit cost         24/05/2011         15 Pharmacy         out         np         01/01/2008         539399         10         1         3           Stock on hand         101,000         Average unit cost         24/05/2011         16 Blue Cross hosp ci         out         on         01/01/2008         539399         10         1         3           Months Cover         0         Total Volume         13/02/2012         17 Smith, John         ci         out         on         01/01/2008         539399         5         1         3           3/02/2012         13         Smith, John         ci         out         on         01/01/2008         539399         5         1         3           3/02/2012         18         Parker, Jennie         ci         out         on         01/01/2008         539399         3         1         3           3/02/2012         18         Parker, Jennie         ci         out         out         01/01/2008         539399         3         1         3           13/02/2012         18         Parker, Jennie         ci         out <td< td=""><td>lost Sell Exten<br/>343 343 686000</td></td<>                                                                                                    | lost Sell Exten<br>343 343 686000                                                                                                    |
| Months Cover Based on 0 1 months usage: Calculate For stock on and 0 Including stock on order 0 Item stock line ledger Total Quantity 15513 Available 19                                                                                                    | 343         343         343           343         343         343           343         343         343           343         343         343           343         343         343           343         343         343           343         343         343 |
| Including stock on order 0 Total Quantity 15513 Available 19                                                                                                    | 343 143 68                                                                                                    |
|                                                                                                    | 9803                                                                                                    |
| Deleta Reconcile from start of year<br>Total Quantity 19813 Available 19                                                                                                    | 4603                                                                                                    |

From the image above we see that the available and total stock figures have changed.

We can also see that pack sizes on past ledgers have been converted from "100" to "1".

Previous: How To Remove Stock Lines That Have '0' Available Next: How to report by invoice category

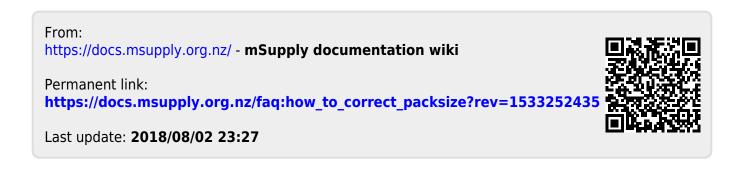